# **Boletim Técnico**

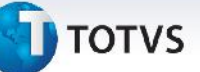

### **Melhoria Programa de Conversão TMS x GFE**

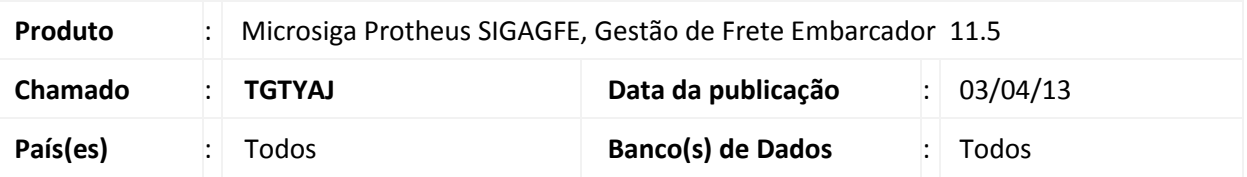

Melhoria na qual foi inclusa a opção manual para habilitar o log para o programa, alteração na seleção nas tabelas de cadastro e parâmetros que serão importados para o GFE, que agora são selecionadas nas guias Parâmetros e Cadastros.

## **Procedimento para Implementação**

O sistema é atualizado logo após a aplicação do pacote de atualizações (*Patch*) deste chamado.

#### **Procedimentos para Utilização**

- 1. Dentro do **Gestão de Frete Embarcador (SIGAGFE)**, acesse o menu **Miscelânea / Funções Genéricas**, e no campo Nome Função digite **GFEXCONV**;
- 2. Verifique que na parte superior esquerda foi adicionado um checkbox para habilitar o log do programa;
- 3. Além disso, foram incluídas as abas Parâmetros e Cadastros, aonde é possível marcar as tabelas de cadastro e parâmetro que devem ser importados do TMS.

 $\ddot{\circ}$ 

# **Boletim Técnico**

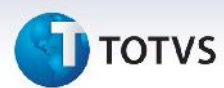

## **Informações Técnicas**

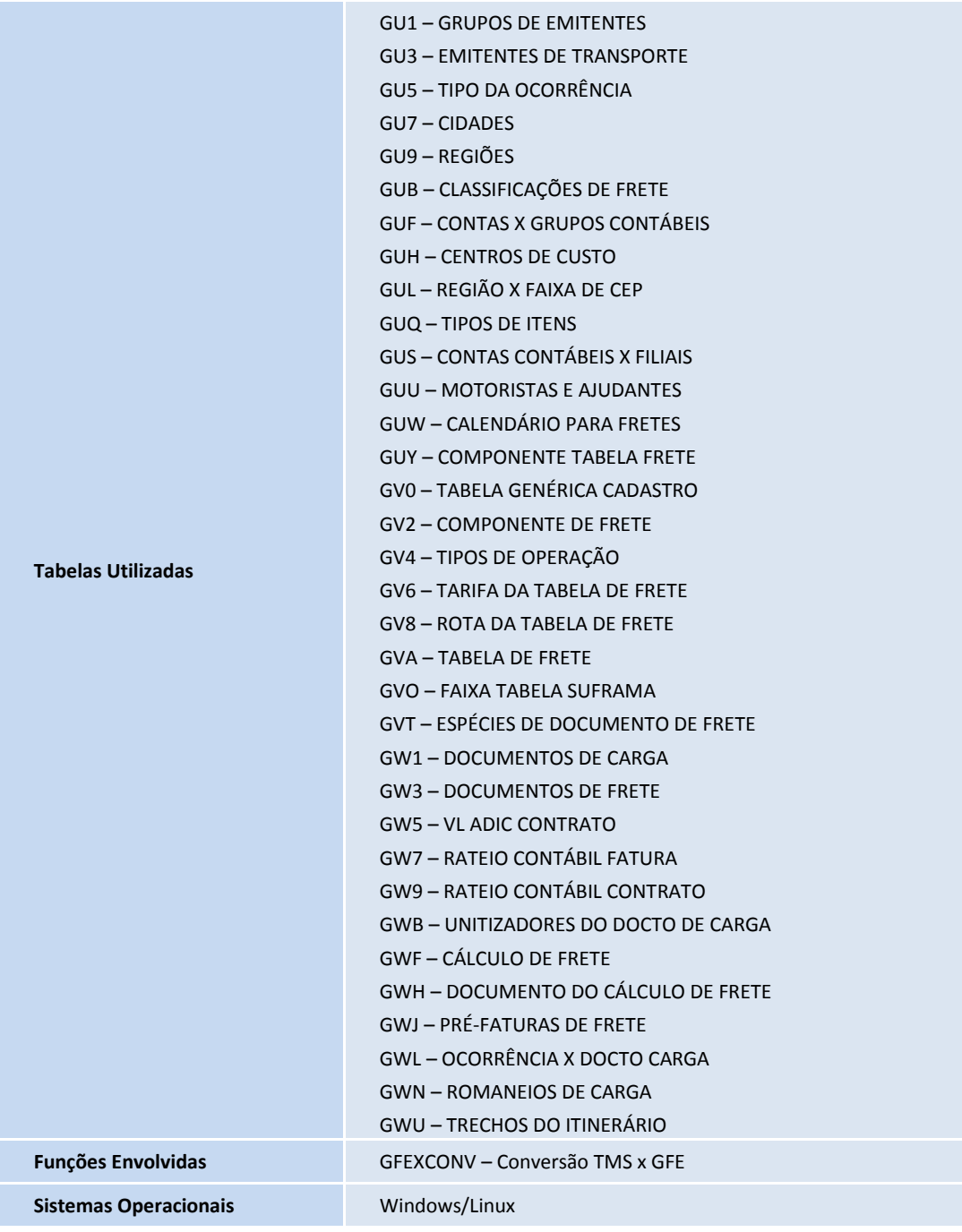